# **IMGPIA**

## **Revision 1**

**Hardware Reference Manual – P – Version 1.3**

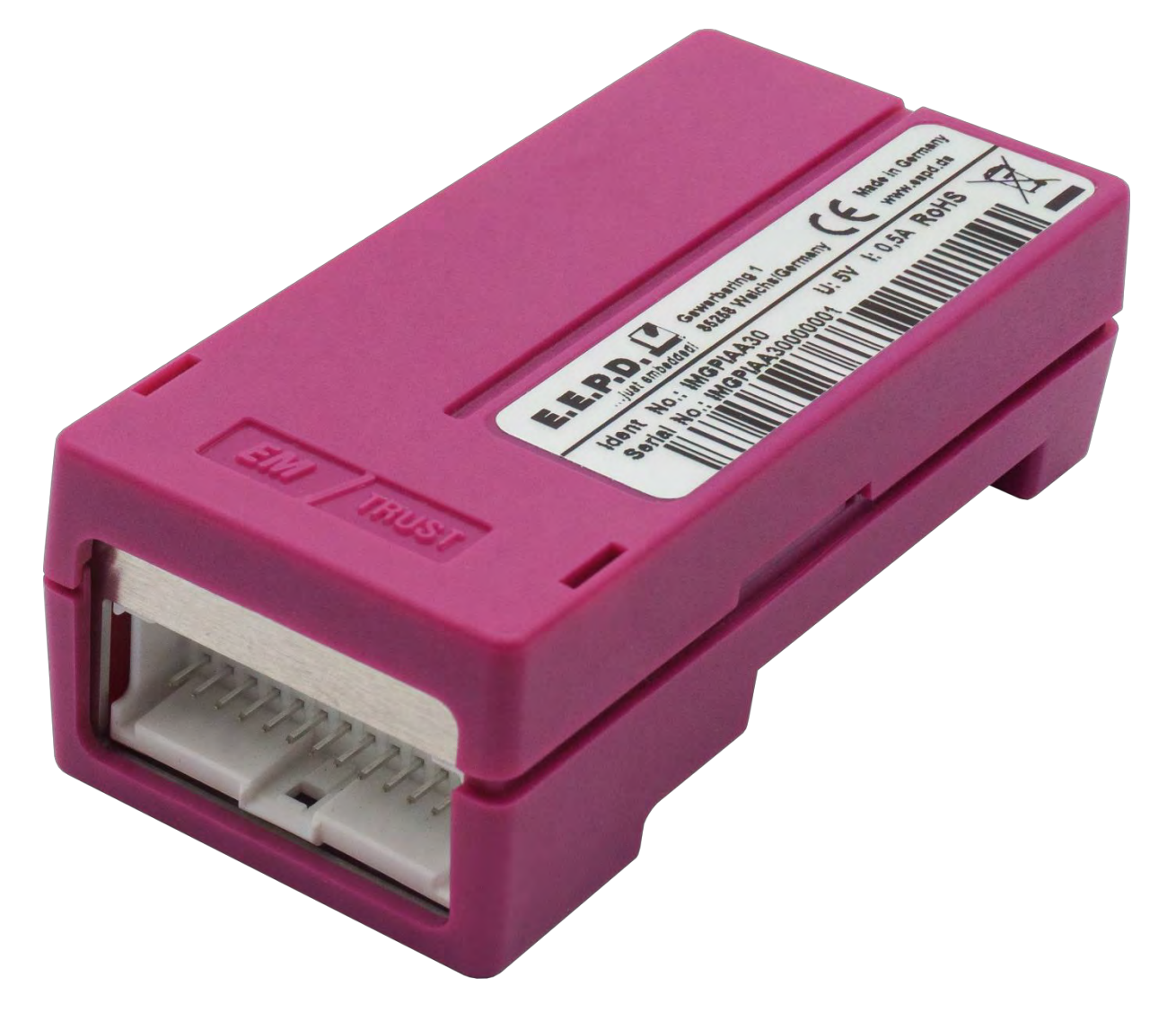

**Made in Germany**

## **By**

# **E.E.P.D. Electronic Equipment**

**Produktion & Distribution GmbH**

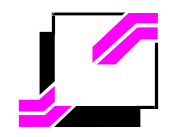

E.E.P.D. Electronic Equipment Produktion & Distribution GmbH Gewerbering 3, D-85258 Weichs, Germany Tel. +49 8136 2282-0, Fax +49 8136 2282-109, Internet http://www.eepd.de Copyright © 2019 by E.E.P.D. GmbH - All rights reserved

## **General Notes**

This User Manual is for your information.

The information contained herein has been checked carefully and is believed to be reliable. However, E.E.P.D. gives no guarantee or warranty concerning the accuracy of spoken information and shall not be responsible for any loss or damage of any nature resulting from the usage of or from reliance upon it.

We are thankful for all suggestions or improvements at any time.

**E.E.P.D. reserves the right to make changes in the products or specifications, or both, at any time without notice.**

## **Copyright Notice**

Copyright © 2019 by E.E.P.D.<sup>®</sup> GmbH. ALL RIGHTS RESERVED!

E.E.P.D. GmbH copyrights this document. You may not reproduce, transmit, transcribe, store in a retrieval system, or translate into any language or computer language, in any form or by any means, or otherwise, any part of this publication without the express written permission of E.E.P.D. GmbH.

## **Trademark Acknowledgement**

AT, DOS, OS/2, VGA are registered trademarks of International Business Machines Corporation.

Intel, Pentium and Atom are registered trademarks of Intel Corporation.

Panel Link and TMDS are registered trademarks of Silicon Image, Inc.

VESA is a registered trademark of Video Electronics Standard Association.

Windows Vista, Windows XP, Windows 95, Windows98, Windows NT, Windows 7, Windows 8 and Windows 10 are registered trademarks of Microsoft Corporation.

PROFIVE® and E.E.P.D.® are registered trademarks of E.E.P.D. Electronic Equipment Produktion & Distribution GmbH.

**All rights reserved. All other mentioned trademarks are registered trademarks of their owners.**

## **Disclaimer**

This document is provided for the general information of the customer. It describes the general functionality of the boards and is not considered as assured characteristics. The written declarations in this specification are not constituent part of any contract.

E.E.P.D. reserves the right to modify the information contained in this manual as necessary and the customer should ensure that he has the most recent revision of this document. E.E.P.D. makes no warranty for the use of its products and bears no responsibility for any errors, which may appear in this document. The customer should be on notice that the field of personal computers is the subject of many patents held by different parties. Customers must ensure that they take appropriate action so that their use of the products does not infringe upon any patents. It is the policy of E.E.P.D. to respect the valid patent rights of third parties and not to infringe upon or assist others to infringe upon such rights.

E.E.P.D. assumes no responsibility for circuits, descriptions and tables within this document as far as patents or other rights of third parties are concerned.

## **Life Support Applications**

E.E.P.D.'s products are not intended for using as critical components in life support appliances, devices or systems in which the failing of an E.E.P.D. product could be expected to result in personal injury.

## **FCC and CE Disclaimer**

This product cannot be used as a stand-alone product!

Therefore it has to be integrated together with other products like power-supplies, mass storage devices (i.e. hard disks), etc. to be functional.

To meet FCC and/or CE requirements every component as well as the combination of all components has to be validated against all standards required for the end product.

In order to meet FCC and/or CE requirements this product has to be integrated into a proper housing, which provides appropriate shielding and insulation.

It is on the customer's sole responsibility to assure that his end-product meets all required standards.

E.E.P.D. gives no warranty at all that their products will meet the FCC and CE standards when used in combination with other third party products or when used in any other way as specified.

## **Limited Warranty**

This product will be free from defects in workmanship and material under normal and proper use for the period of time defined in our General Terms of Business, effective the date of the original shipment from E.E.P.D. GmbH.

In the event of a warranty claim for defects, which appear within the warranty period, customer shall deliver the product along with proof of purchase to the original place of purchase, shipping prepaid. Repair, replacement or refund of the purchase price of the defective product will be at the sole option of the manufacturer. All transportation risks and costs in connection with warranty service are the responsibility of the customer.

THIS WARRANTY IS IN LIEU OF ALL OTHER WARRANTIES; EXPRESS OR IMPLIED; INCLUDING WITHOUT LIMITATION; IMPLIED WARRANTIES OF MERCHANTABILITY AND FITNESS FOR A PARTICULAR PURPOSE; TO ANY CUSTOMER; CONSUMER; END USER; PURCHASER; OR OTHERWISE: IN NO EVENT SHALL MANUFACTURER BE LIABLE FOR LOSS OF PROFITS; INDIRECT; SPECIAL; INCIDENTAL; OR CONSEQUENTIAL DAMAGES ARISING OUT OF ANY BREACH OF CONTRACT OR WARRANTY; NEGLIGENCE; STRICT LIABILITY OR OTHERWISE.

The remedies for defects in this product are limited to those set forth above. If this limitation of remedies is held by any court to be void or unenforceable, or if no warranty is made, manufacturers liability shall in no event exceed the purchase price of the product giving rise to the claim, regardless of whether such claim is brought in breach of contract or warranty, negligence, strict liability or otherwise.

## **Reshipment / Return**

Please remove all connections and peripheral devices when returning the module to the manufacturer. Use an appropriate packaging to protect the module during transport.

# **Packaging**

In order to avoid damage in transit the module has been shipped with a protective packaging. The packaging is made of recyclable materials which should be recycled.

# **Proper Disposal**

At the end of its life, dispose the device properly.

## **Table of contents**

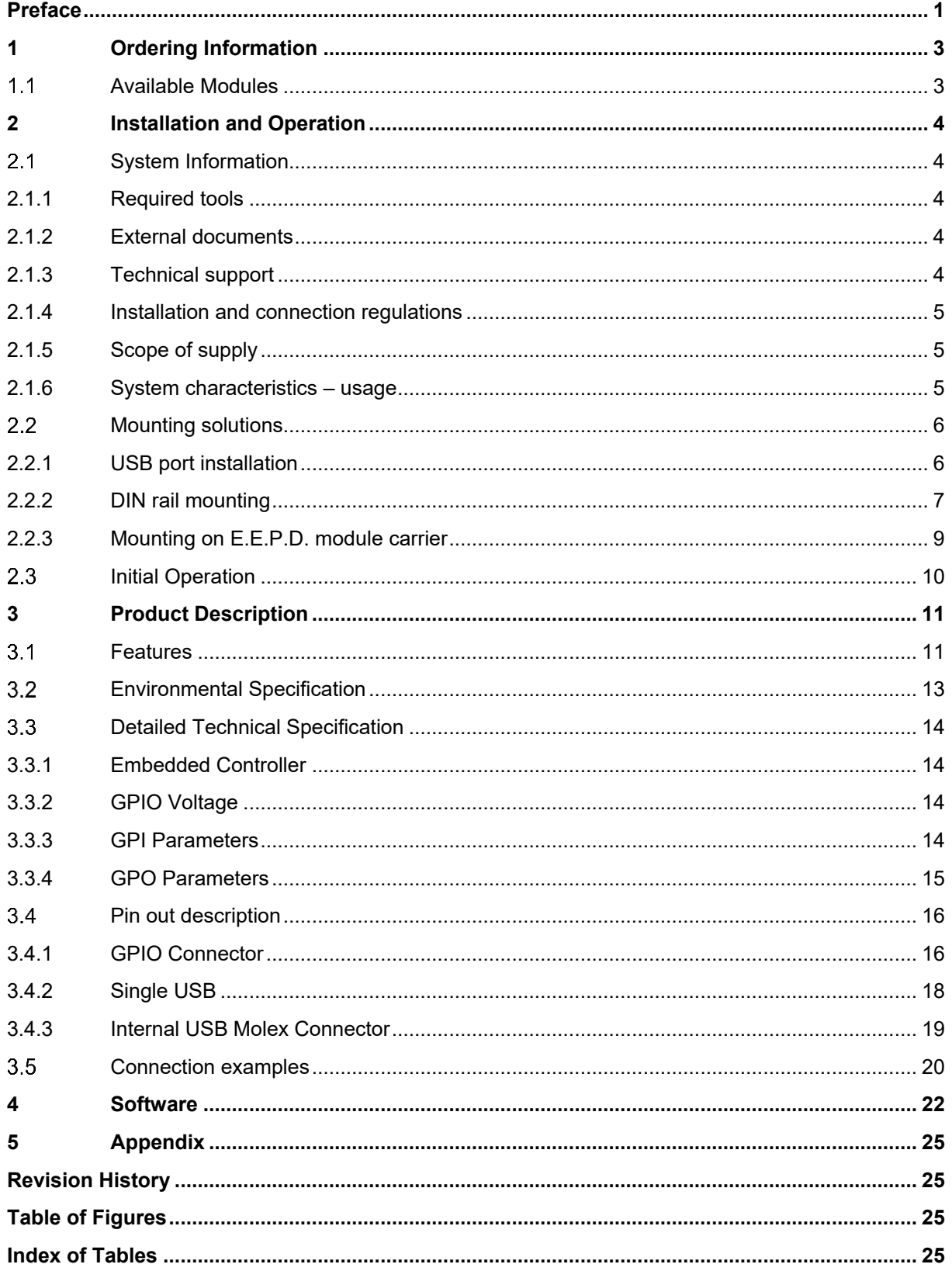

## **Preface**

### <span id="page-5-0"></span>**Read this first**

**About this guide** this manual describes the IMGPIA module; its goal is to describe the module, how it works, how to integrate it and how to use it.

### **Safety First**

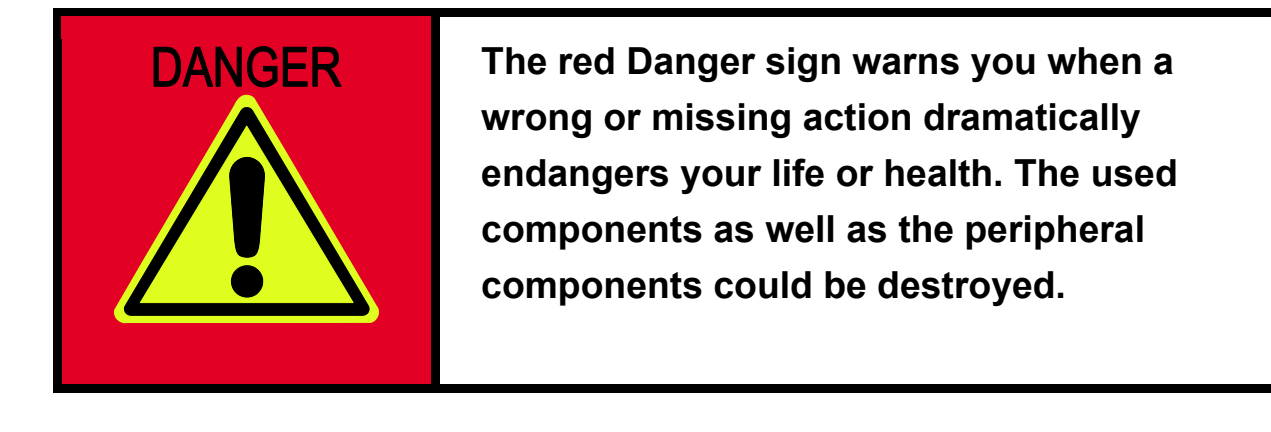

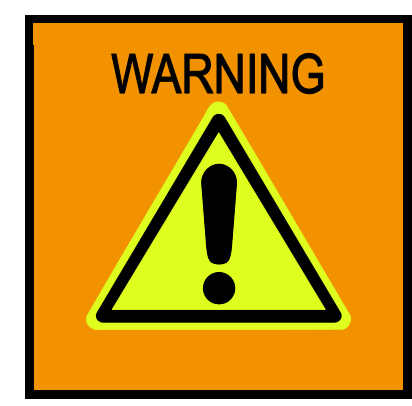

**The orange Warning sign warns you when a wrong or missing action could seriously harm your health or destroy the used components.**

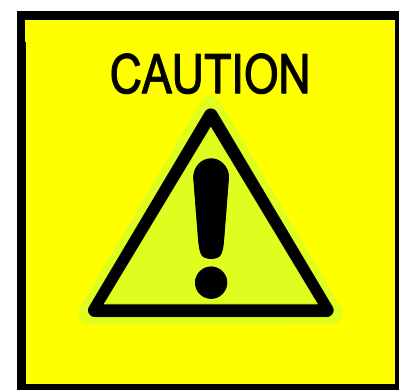

**The yellow Caution sign warns you when a wrong or missing action could damage the component.**

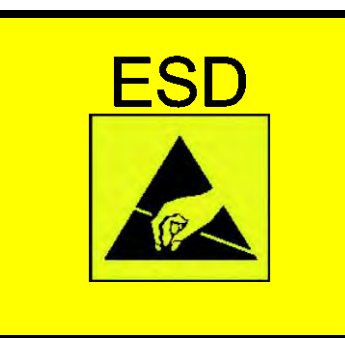

**The yellow ESD sign draws your attention that static-sensitive parts of the component could be destroyed. Unpack shielded components only with ESD protections like an ESD wrist strap.**

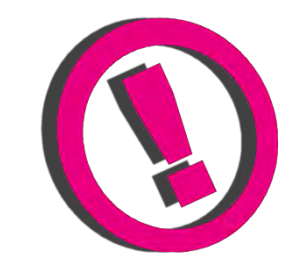

**The E.E.P.D. Note gives you more information and advice for optimal use of this product.**

**For example it helps you to purchase necessary or optional accessories.**

## **1 Ordering Information**

## **Available Modules**

<span id="page-7-2"></span><span id="page-7-1"></span><span id="page-7-0"></span>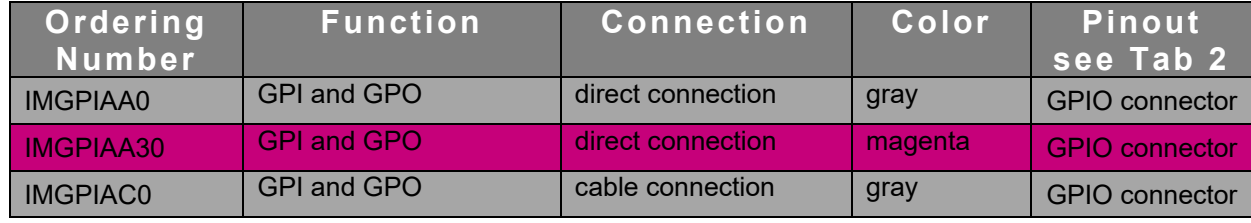

Tab. 1: Available Modules

## <span id="page-8-0"></span>**2 Installation and Operation**

#### <span id="page-8-1"></span> $2.1$ **System Information**

### <span id="page-8-2"></span>**2.1.1 Required tools**

No tools are required for a standard connection or DIN rail mounting. However, a module protection is recommended for standard connections.

For a secure mounting on the optional module holder from E.E.P.D. we recommend following tools:

Module holder: cross-headed screwdriver

Further required tools depend on mounting type and place.

### <span id="page-8-3"></span>**2.1.2 External documents**

Please note also external mounting and user manuals.

## <span id="page-8-4"></span>**2.1.3 Technical support**

For technical information about hardware or software please contact 'sales@eepd.de'.

### **2.1.4 Installation and connection regulations**

<span id="page-9-1"></span><span id="page-9-0"></span>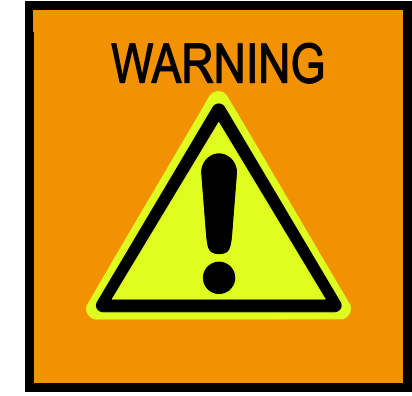

**Please follow all safety instructions at the place of installation. Please ensure that during installation no voltage is applied. Please ensure that during mechanical installation no cables are connected.**

### **2.1.5 Scope of supply**

Please check before installation that all required parts are complete:

- 1x IMGPIA-USB-module
- 1x cross-headed screw
- Hardware Reference Manual
- Driver CD-ROM

### <span id="page-9-2"></span>**2.1.6 System characteristics – usage**

The IMGPIA-module allows a system extension to a Molex 26 pin MicroClasp™ via USB port. Especially in industrial environments, many technical devices use this GPIO-interface. Via the USB-module, various I/Os can be connected according to the IEC61131-2 standard. 8 inputs and 8 outputs are available.

The GPIO module enables condition monitoring and switching of actuators. The behavior can be freely determined by logical programming. The adapter can be flexibly connected to your system via Plug & Play. Power is supplied by USB. The module has 16 status LEDs. Due to the compact design with integrated DIN rail mount, the GPIO adapter is ideally suited for switching and monitoring digital inputs and outputs as well as analog inputs.

#### $2.2$ **Mounting solutions**

## **2.2.1 USB port installation**

If the installation site permits, the USB-adapter-module can be plugged into any standard USB 3.0/2.0/1.1 Type A socket.

<span id="page-10-1"></span><span id="page-10-0"></span>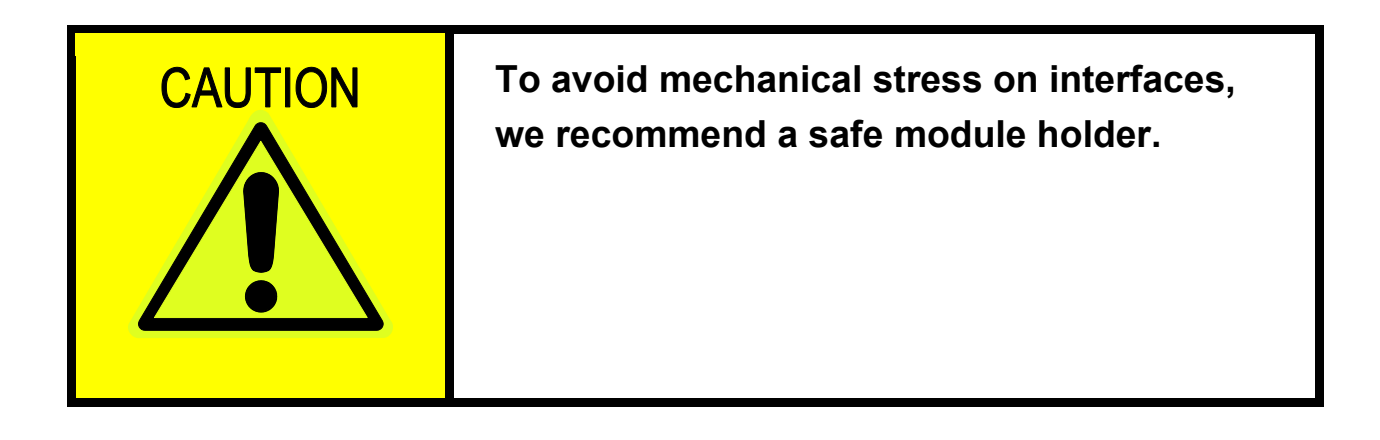

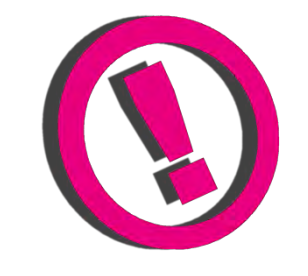

**The full range of functions depends on the respective USB port.**

## <span id="page-11-0"></span>**2.2.2 DIN rail mounting**

The USB-adapter-module is designed for mounting on a TS35 mounting rail (DIN rail). The following procedure is recommended for insertion and removal.

### **Insertion:**

Hang the module on the clip lock in the mounting rail, push it in the direction of the USB plug and snap it into the rail.

<span id="page-11-1"></span>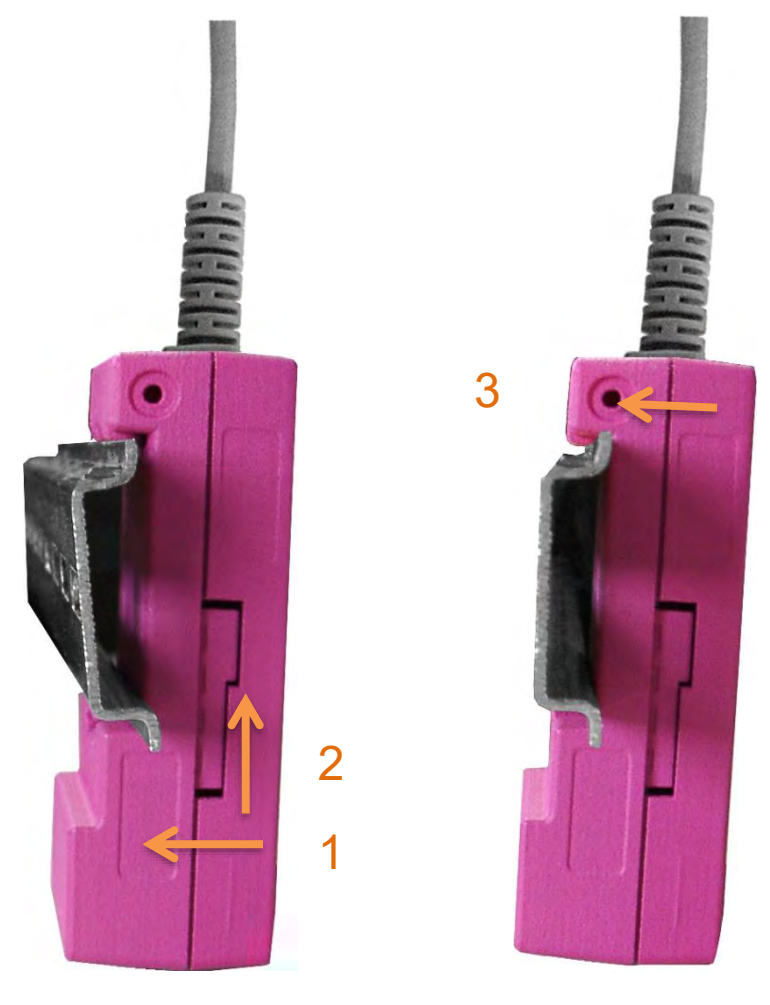

Fig. 1: Module Mounting

### **Removal:**

Push the module in the direction of the USB connector, move it away from the rail and remove it.

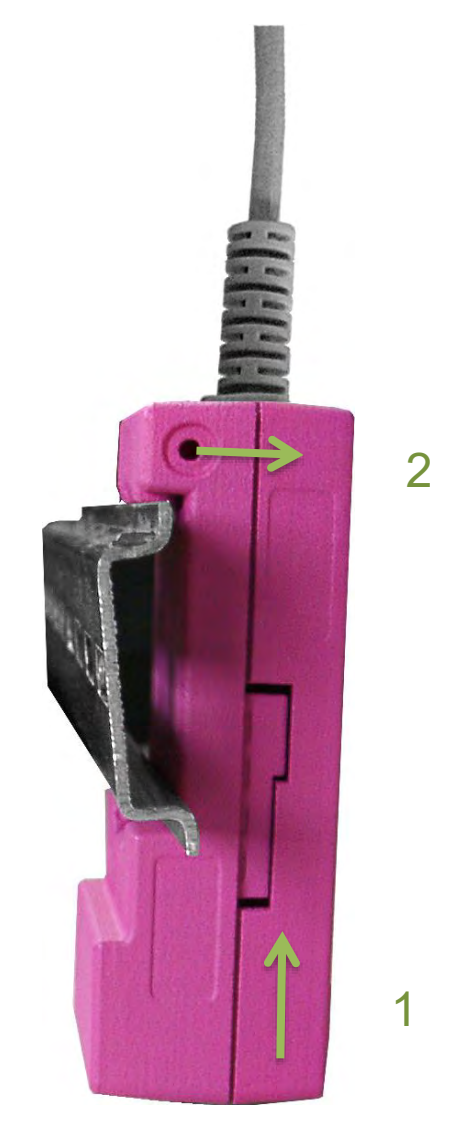

<span id="page-12-0"></span>Fig. 2: Module Disassembly

## <span id="page-13-0"></span>**2.2.3 Mounting on E.E.P.D. module carrier**

The USB-module is particularly suitable for connection to a TB-H USB hub, as well as to a TB-M from E.E.P.D.. The mounting profile offers space for seven USB modules, to mount them easily and stable. Insert the USB module into the guide of the respective slot and push it back to the stop. Secure the module with the enclosed screw.

<span id="page-13-2"></span><span id="page-13-1"></span>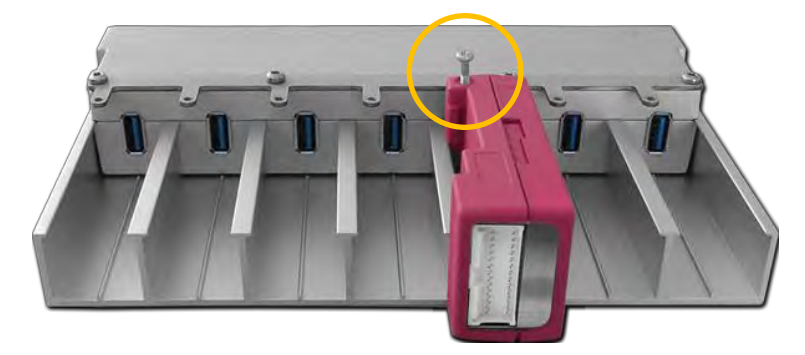

Fig. 3: Module Carrier

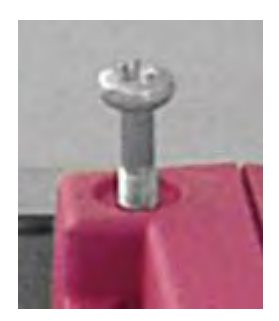

Fig. 4: Screw

#### <span id="page-14-0"></span> $2.3$ **Initial Operation**

Commissioning is easy. As soon as the USB module is connected to the USB connector of your system for the first time, your operating system usually automatically searches installs the necessary drivers. However, you can also install / update these from the 'Drivers'-folder on the supplied driver CD-ROM.

For your information please also read the README-file provided on the CD-ROM.

The wiring and operation of connected systems of external companies can be found in their documentation.

The dialog with the module takes place by means of simple commands in ASCII code and can usually be realized from any application, among others with a terminal program, by accessing the serial interface, it may be necessary to install the appropriate driver for the respective operating system. These are on the supplied CD-ROM.

<span id="page-14-1"></span>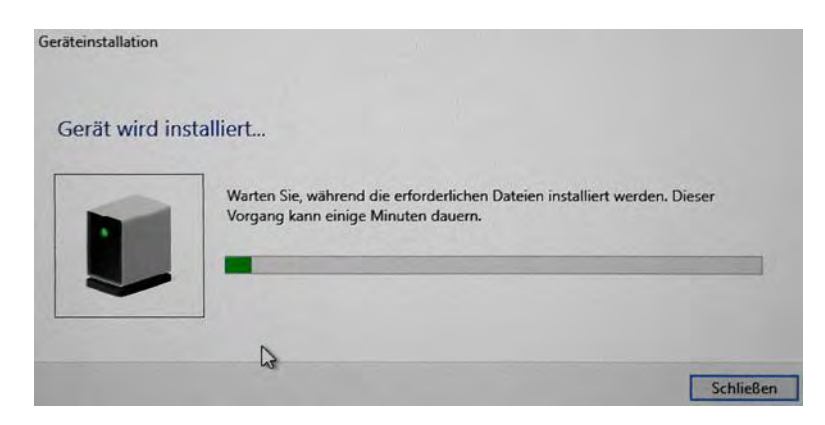

Fig. 5: Installation Screen

## <span id="page-15-0"></span>**3 Product Description**

#### <span id="page-15-1"></span> $3<sub>1</sub>$ **Features**

### **Power Supply**

USB VCC (+5 V supply, current limited to 500 mA)

### **GPIO Connector**

8 general purpose open-drain outputs with 0.5 A current capability

8 general purpose inputs conformable to DIN EN 61131-2

### **USB Client Port**

1 USB 2.0 type A

Cable option available

### **OS Support**

Linux Kernel 3.4 or later

Android

Microsoft® Windows® 7

Microsoft® Windows® 8

Microsoft® Windows® 10

### **Housing**

ABS-PC

### **Cooling**

Designed for fanless operation.

### **Conformity**

CE, ROHS, REACH

### **Dimension**

93 mm x 38.5 mm x 26.6 mm

### **Weight**

Approximately 40 grams

## **Mounting**

EMTrust TB-M and TB-H module mounting or

Hat rail mounting

## **Environmental Specification**

### **Max. Operating Temperature**

-40°C to +85°C ambient

<span id="page-17-0"></span>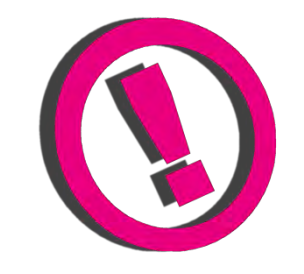

### **Other operating temperature ranges upon request**

### **Max. Storage Temperature**

-40°C to +85°C

### **Max. rel. Humidity for all versions**

95% @ 40°C Non-condensing

### <span id="page-18-0"></span>**Detailed Technical**   $3.3$ **Specification**

### <span id="page-18-1"></span>**3.3.1 Embedded Controller**

Microcontroller Microchip PIC24FJ64GB106 TQFP for the following main functions:

- USB virtual Com port
- USB HID device
- Control GPIOs
- Control LEDs

### <span id="page-18-2"></span>**3.3.2 GPIO Voltage**

• The absolute maximum voltage on any input or output is 32 V.

### <span id="page-18-3"></span>**3.3.3 GPI Parameters**

- Input threshold value referred to DIN EN 61131 type 1.
- The logical state of an input is HIGH if the voltage at the pin is above 15 V.
- The logical state of an input LOW if the voltage at the pin is lower than 5 V.
- The logical state of an input is HIGH if the current at the pin is above 15 mA.
- The logical state of an input is LOW if the current at the pin is lower than 0.5 mA.

### <span id="page-19-0"></span>**3.3.4 GPO Parameters**

- 8 general purpose open-collector outputs with 0.5 A current capability.
- V<sub>out</sub> low  $@$  500 mA = 160 mV
- The maximum current flow through one PGND pin of the connector is 2 A. It is recommended to use all PGND pins to avoid destruction of the connector.
- It is recommended to use an external protection circuit.

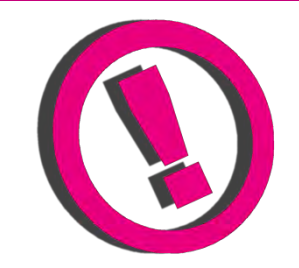

**If a command like #w051! Is executed, the transistor connects the output to PGND. If a command like #w050! Is executed, the output has a high impedance.**

#### <span id="page-20-0"></span> $3.4$ **Pin out description**

## <span id="page-20-1"></span>**3.4.1 GPIO Connector**

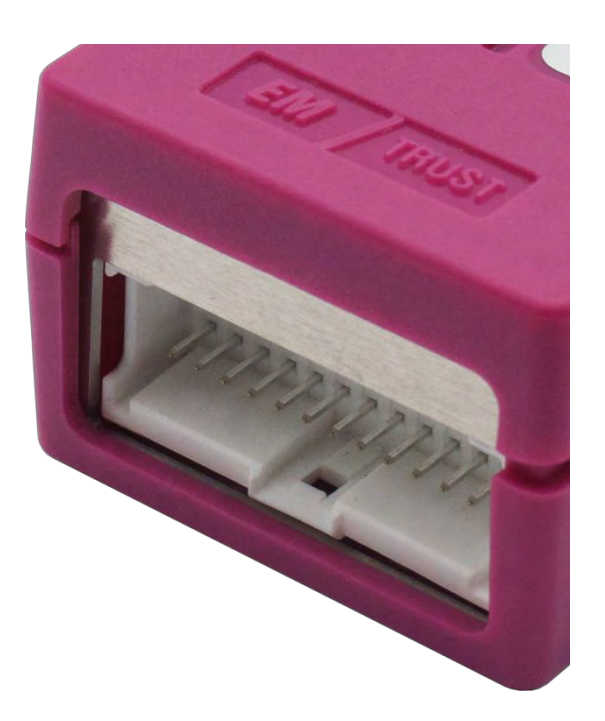

Fig. 6: GPIO Connector Detail

<span id="page-20-2"></span>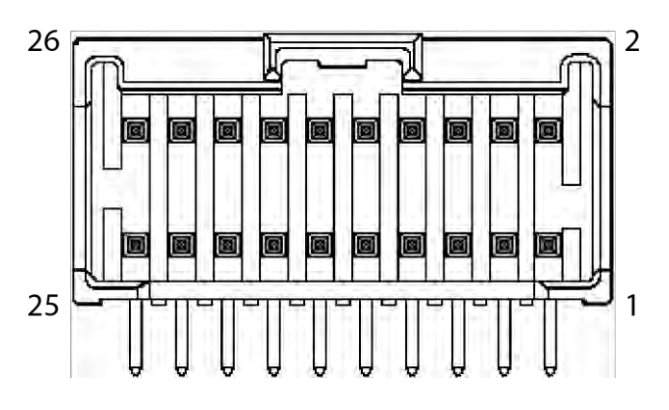

Fig. 7: GPIO Connector Schematic

<span id="page-20-3"></span>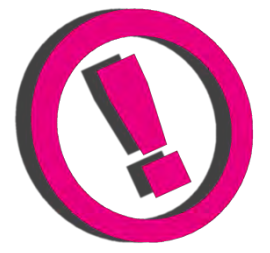

**Counterpart plug:**

**MOLEX 51353 MicroClaspTM**

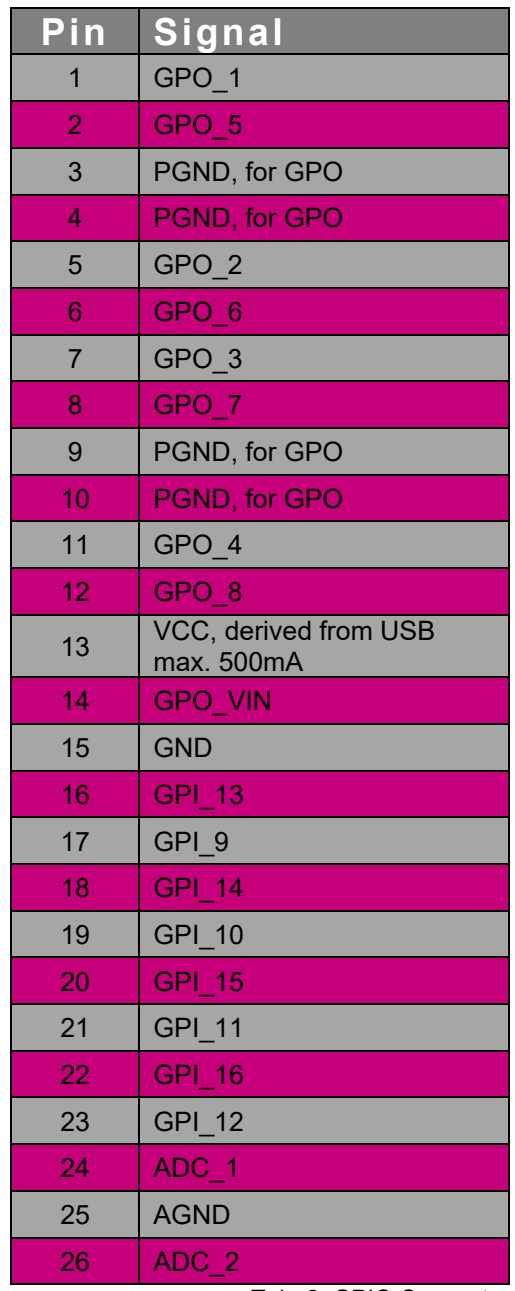

Tab. 2: GPIO Connector

<span id="page-21-0"></span>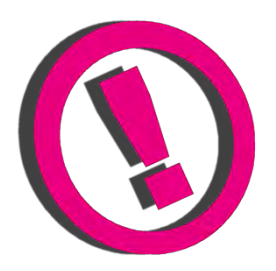

PGND: All PGND pins should be connected, even when not all GPO are used.

GPO\_VIN: Max. reference voltage and protection for GPO, connect to VCC of Power Supply (max. 32V)

## <span id="page-22-1"></span><span id="page-22-0"></span>**3.4.2 Single USB**

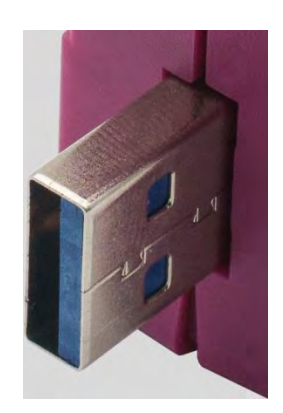

Fig. 8: Single USB Detail

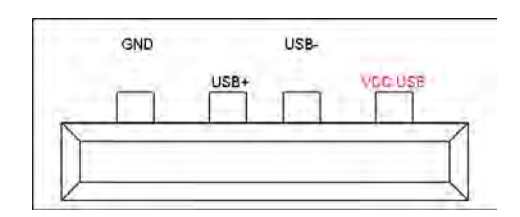

Fig. 9: Single USB Detail Schematic

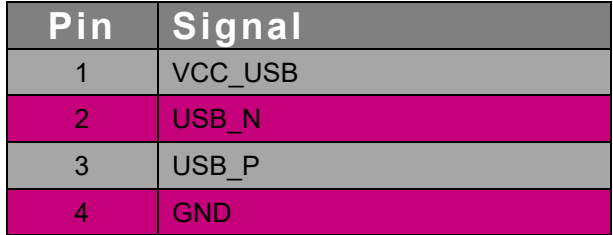

<span id="page-22-4"></span>Tab. 3: Single USB Connector

There is a cable option available for the USB port:

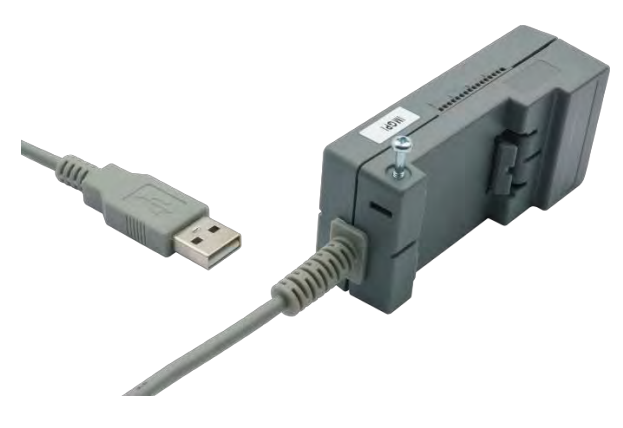

Fig. 10: USB Cable Option

<span id="page-22-3"></span><span id="page-22-2"></span>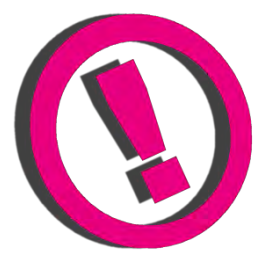

### <span id="page-23-0"></span>**3.4.3 Internal USB Molex Connector**

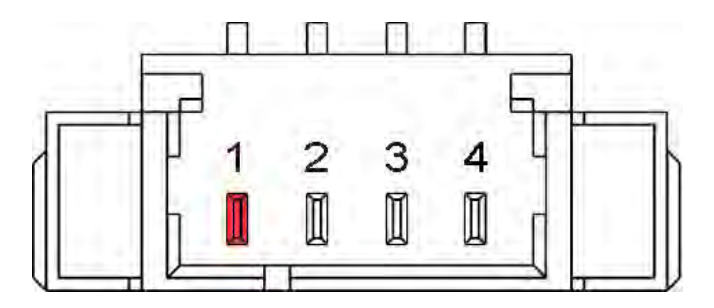

Fig. 11: Internal USB Molex Connector Schematic

<span id="page-23-1"></span>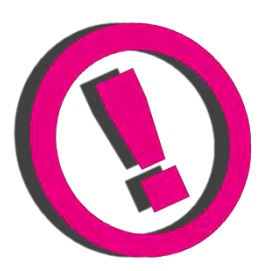

**Counterpart plug:**

<span id="page-23-2"></span>**MOLEX Pico Blade 0510210400**

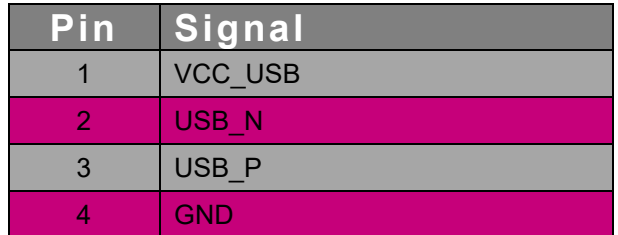

Tab. 4: internal USB Molex connector

#### $3.5$ **Connection examples**

<span id="page-24-1"></span><span id="page-24-0"></span>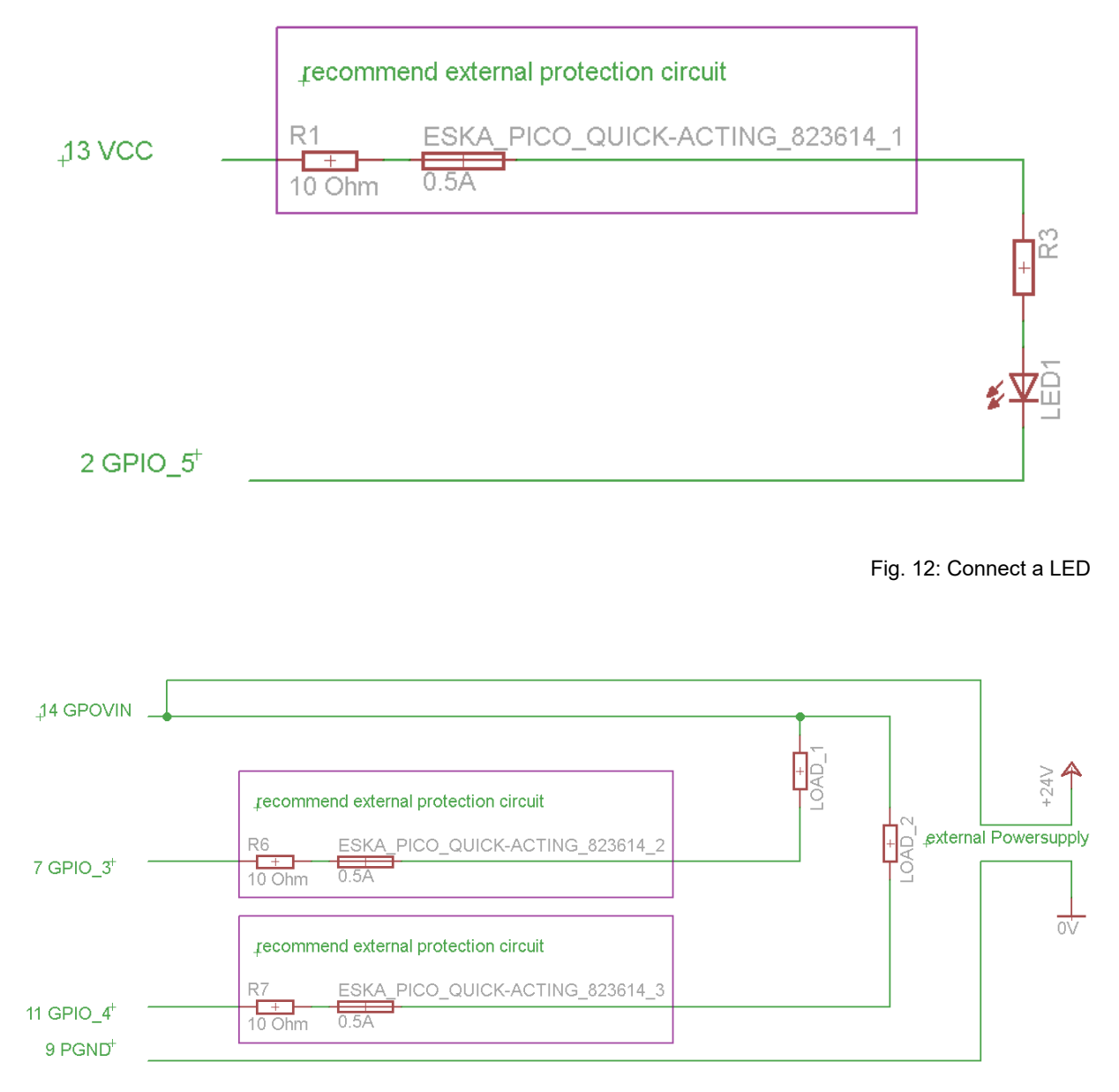

<span id="page-24-2"></span>Fig. 13: Connect resistive Load

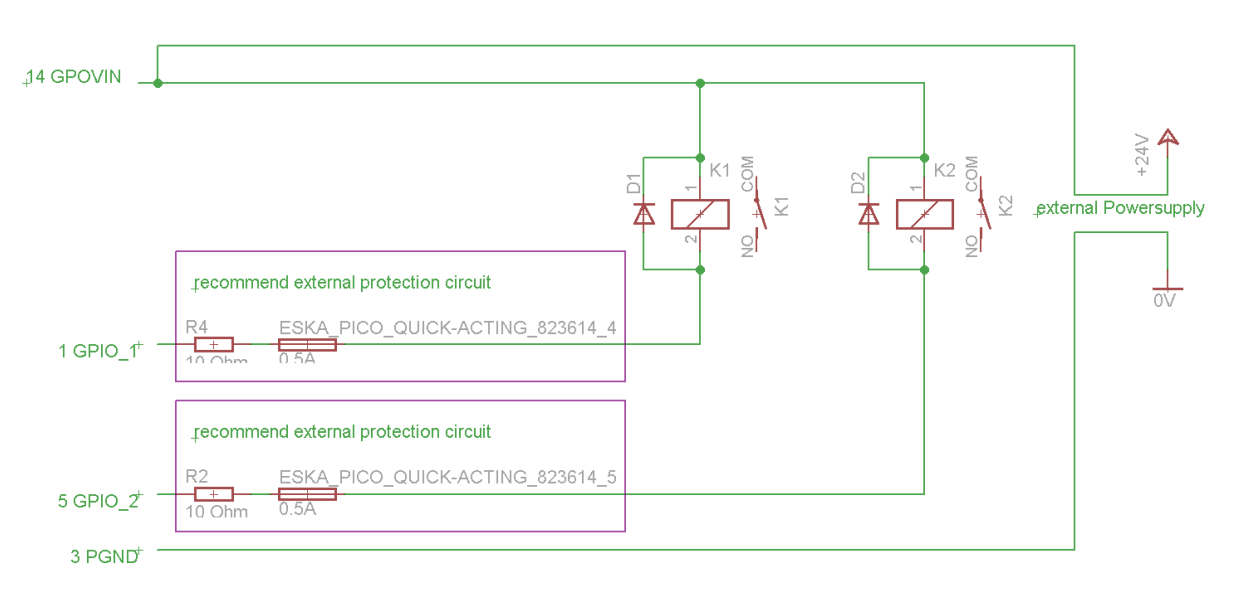

Fig. 14: Connect inductive Load

<span id="page-25-0"></span>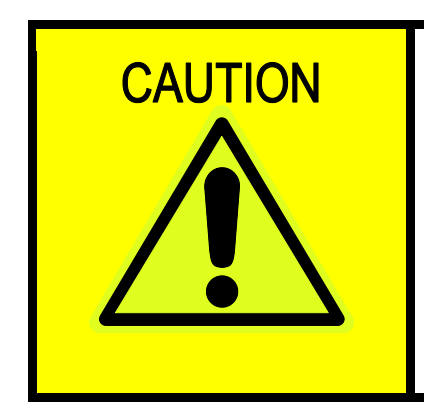

**When using inductive load, it is highly recommended to connect a recovery diode. Connect always GPOVIN to avoid stress peaks at the GPIO Card.**

## **4 Software**

Send ASCII signs to the COM Port. Baudrate doesn't matter.

<span id="page-26-1"></span><span id="page-26-0"></span>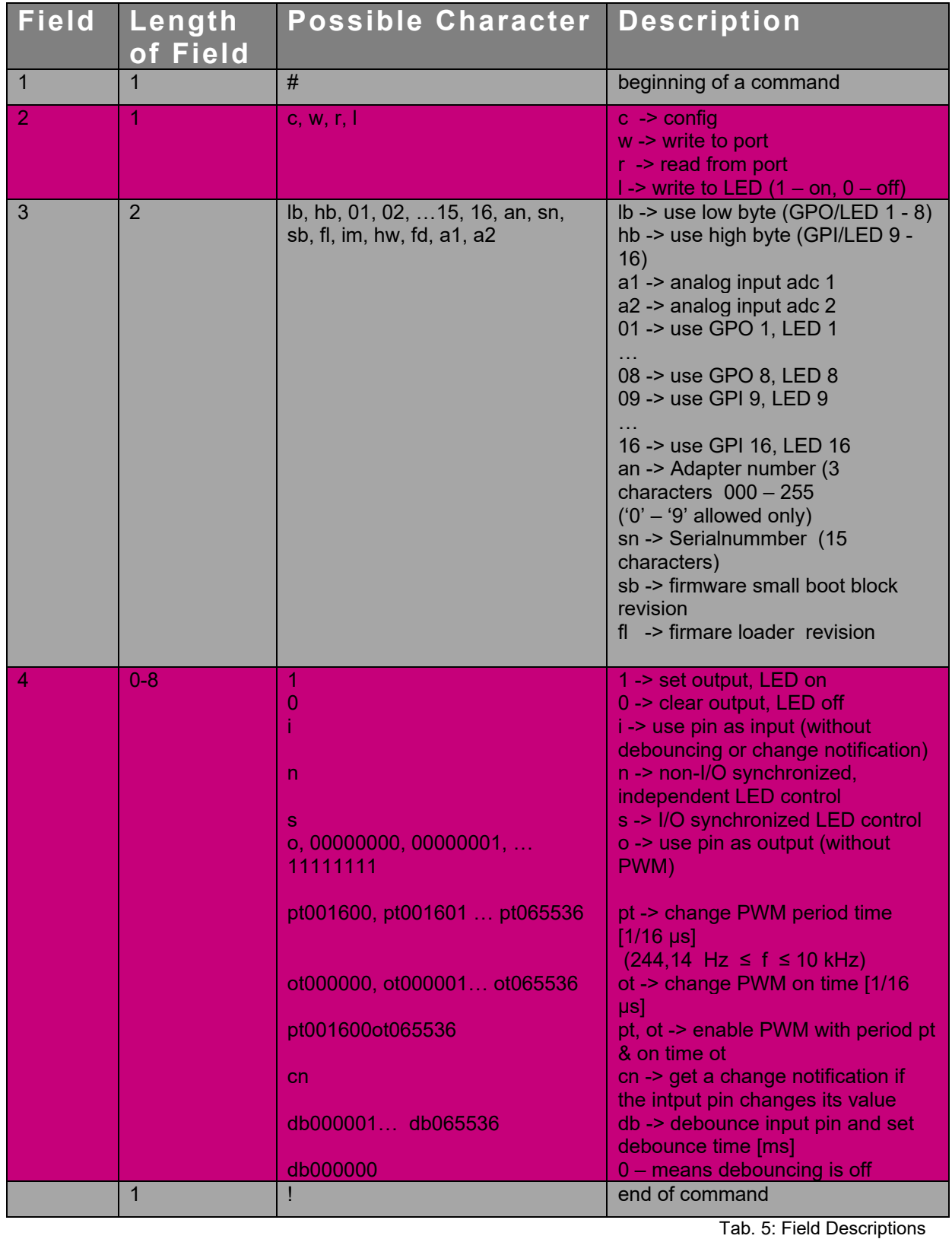

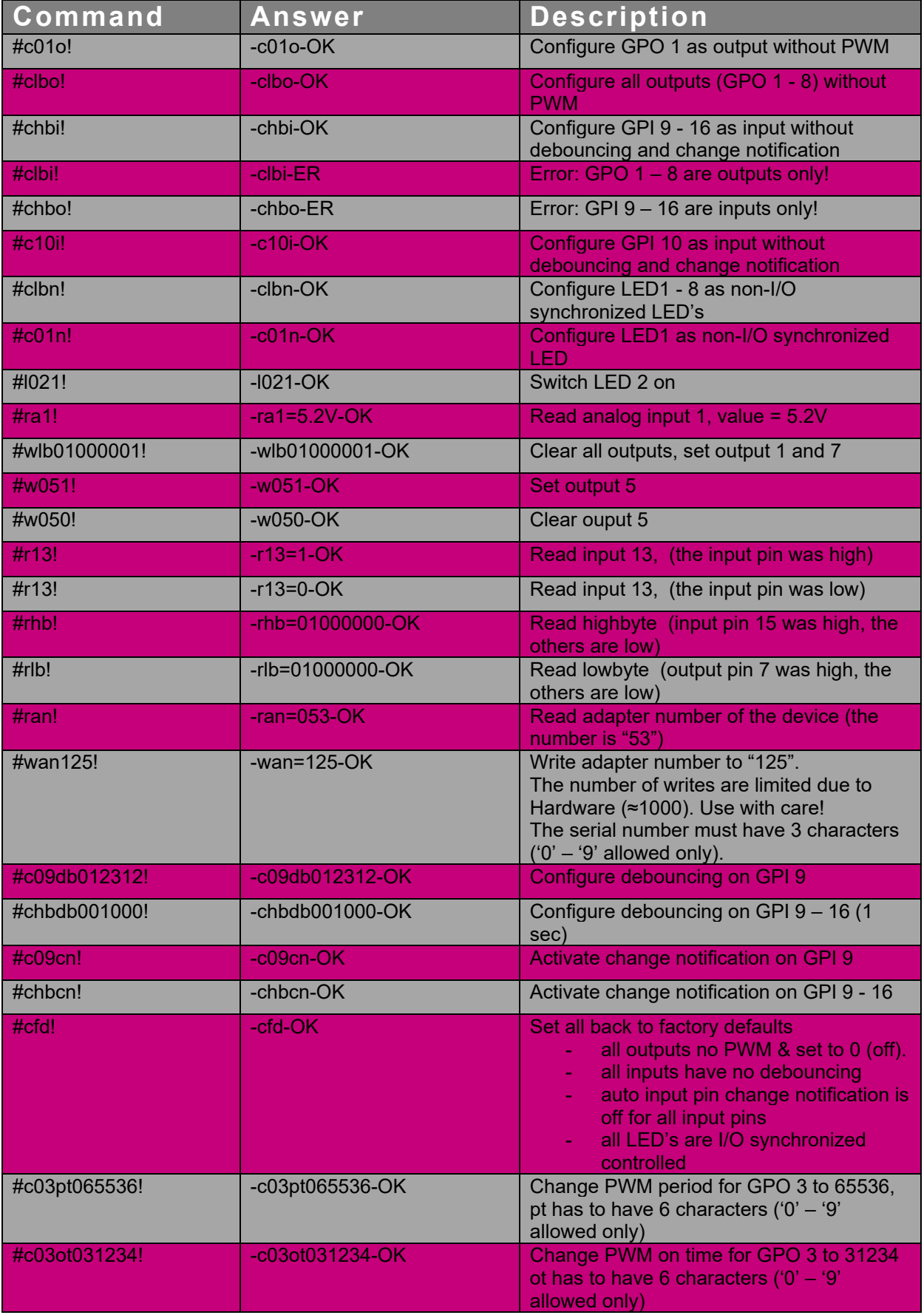

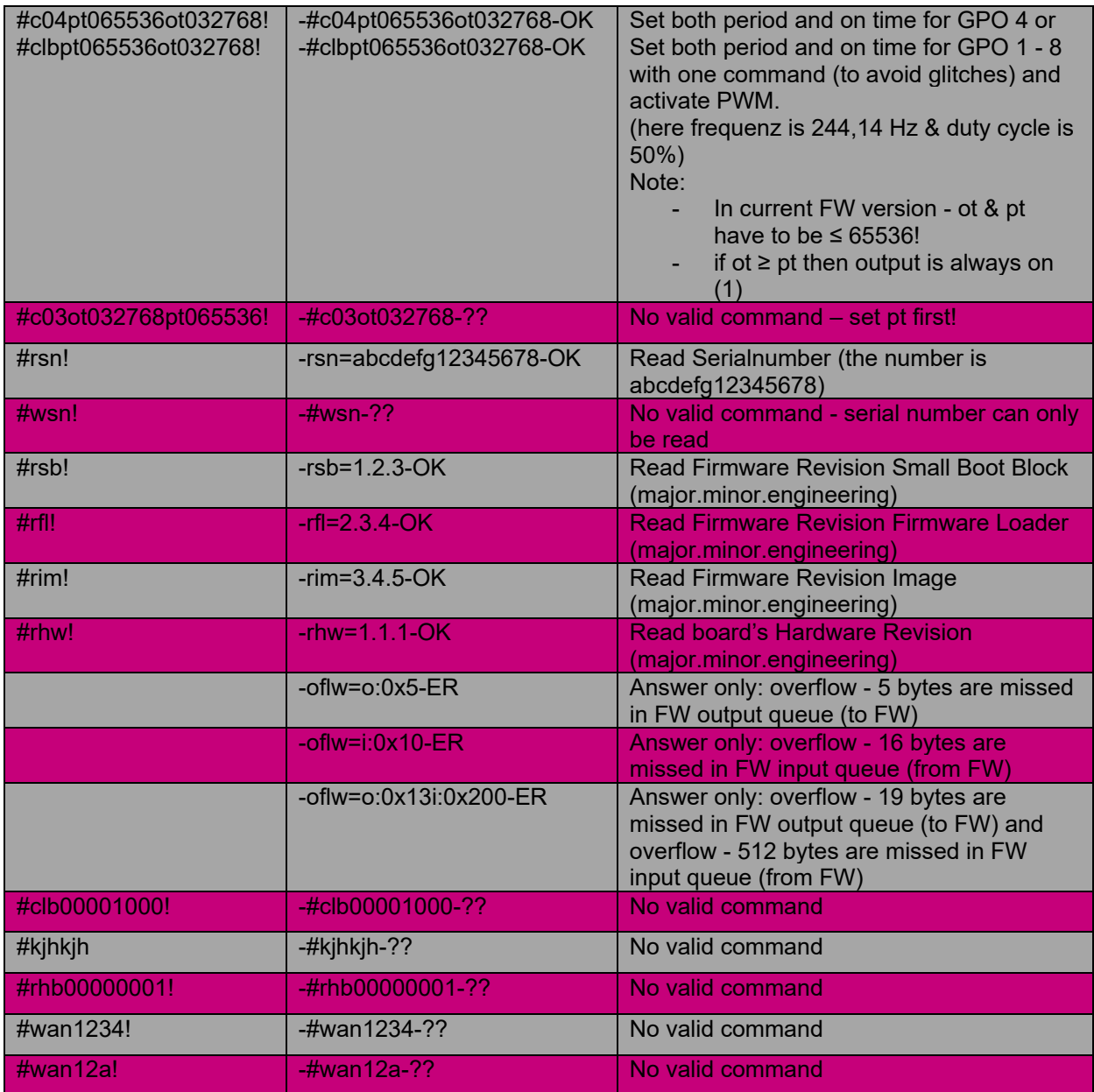

Tab. 6: Examples

<span id="page-28-0"></span>Set output means that the output transistor connects the output to ground. An uninitialized output is per default cleared.

#### $\overline{\mathbf{5}}$ **Appendix**

## <span id="page-29-1"></span><span id="page-29-0"></span>**Revision History**

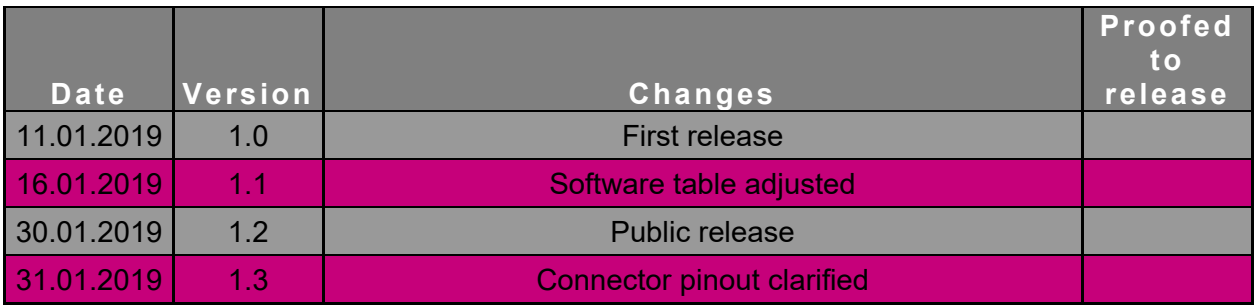

## <span id="page-29-2"></span>**Table of Figures**

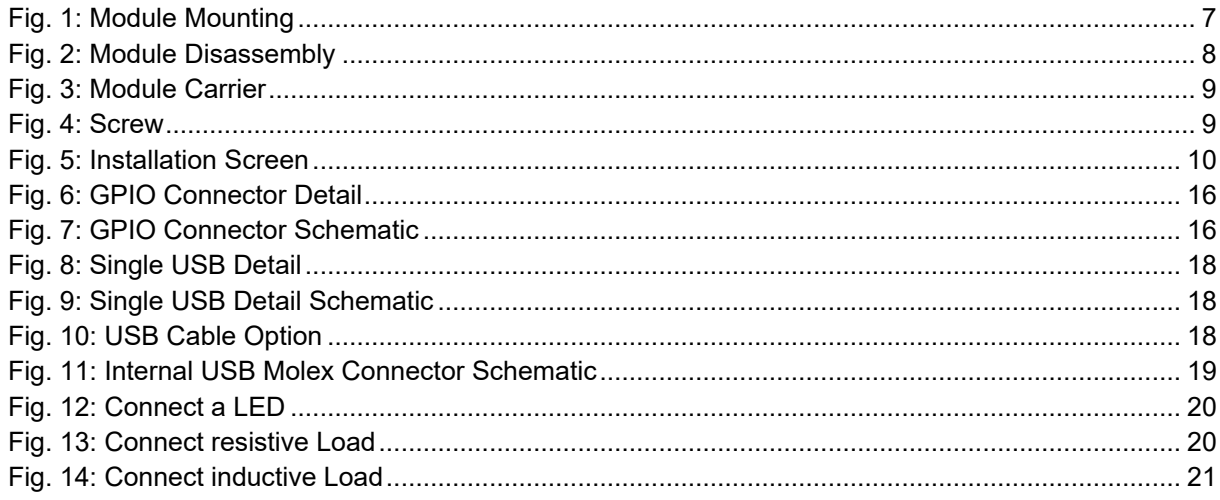

## <span id="page-29-3"></span>**Index of Tables**

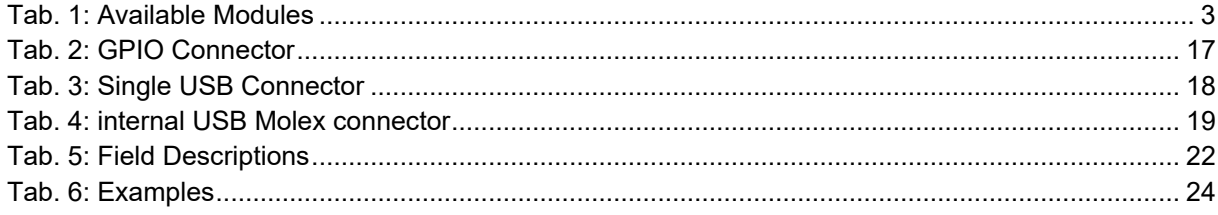